## **Targetes** Anima un Personatge

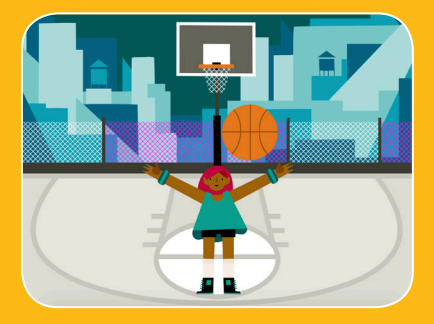

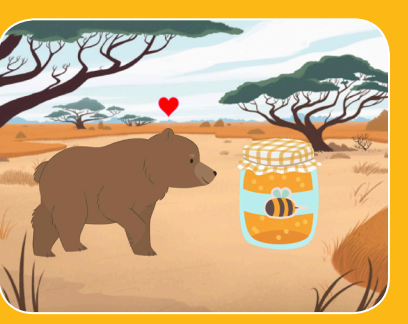

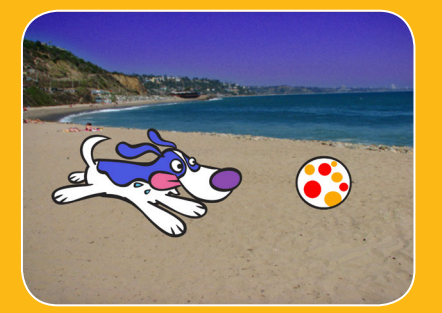

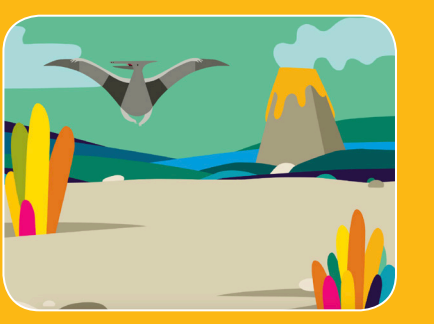

**Dona vida a personatges amb animacions.**

## **Targetes** Anima un Personatge

**Prova aquestes targetes en qualsevol ordre:**

- Mou-te amb les Fletxes
- Fes Saltar un Personatge
- Tecles d'Acció
- Llisca de Punt a Punt
- Animació que Camina
- Vola pel Voltant
- Animació que Parla
- Dibuixa una Animació

**scratch.mit.edu Paquet de 8 targetes** 

**scratch.mit.edu Paquet de 8 targetes** 

 $\sim$   $\sim$ 

### Mou-te amb les Fletxes

### Mou-te amb les Fletxes

**scratch.mit.edu**

**Utilitza les tecles de fletxes per a moure el teu personatge pels voltants.**

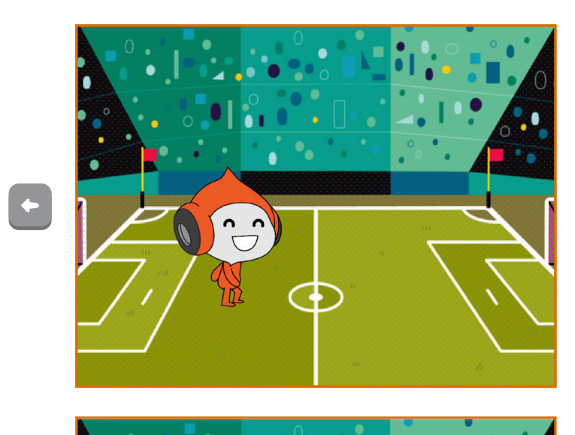

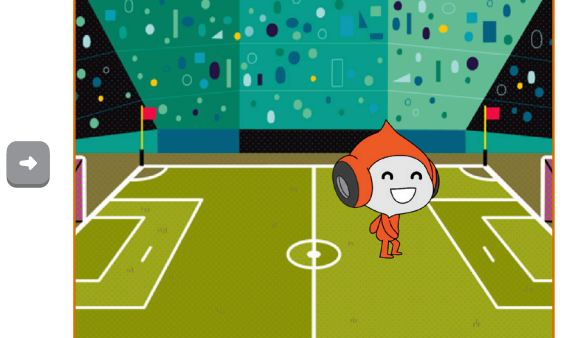

 $\mathbf{C} = \begin{pmatrix} 1 & 0 \\ 0 & 1 \end{pmatrix}$ **Anima un Personatge** 1

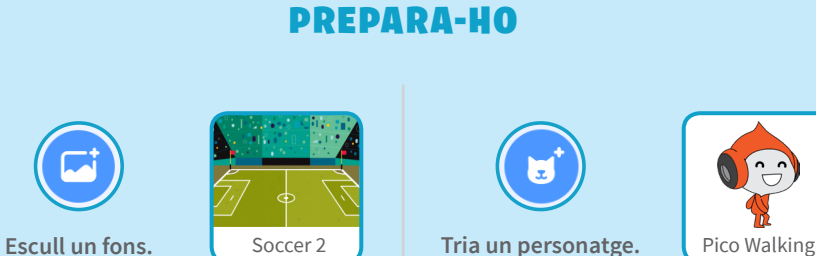

### AFEGEIX AQUEST CODI

### Canvia la x

Mou el teu personatge d'un costat a l'altre.

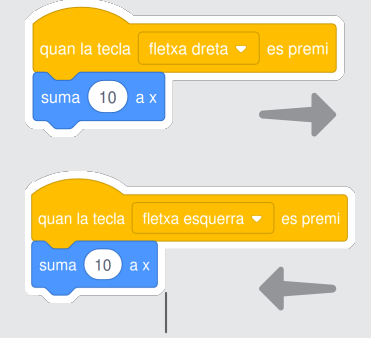

**Escriu un signe "menys" per a**  moure't a l'esquerra.

#### Canvia la y Mou el teu personatge amunt i avall.

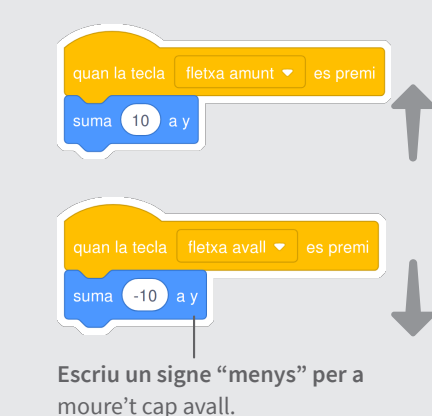

### PROVA-HO

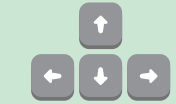

Prem les tecles de fletxes del teu teclat per a moure **el teu personatge per tot arreu.**

### Fes Saltar un Personatge

### Fes Saltar un Personatge

**scratch.mit.edu**

PREPARA-HO Н **Escull un fons Reading Sky Tria un personatge** Giga Walking AFEGEIX AQUEST CODI LS Giga Walkir 60 suma **Escriu quina alçada vols saltar.**espera 0.3 segon  $-60$ **Escriu un signe "menys" per a tornar avall.** PROVA-HO **Prem la tecla espai del teu teclat.**

**Prem una tecla per saltar amunt i avall.**

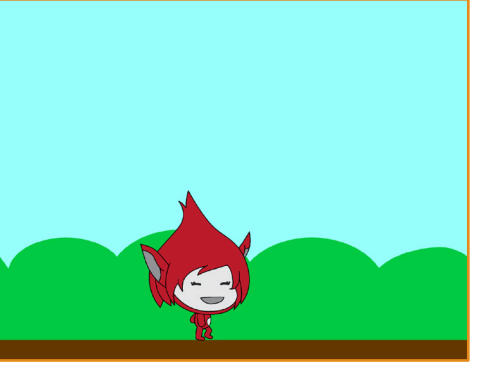

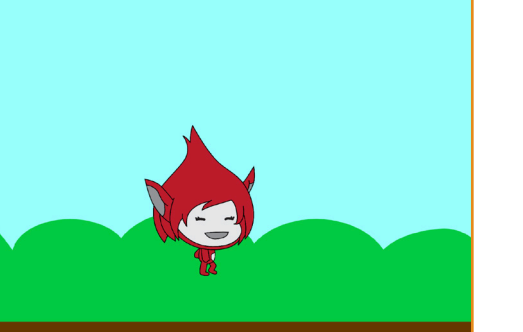

**Anima un Personatge** 2

 $\sim$   $\sim$ 

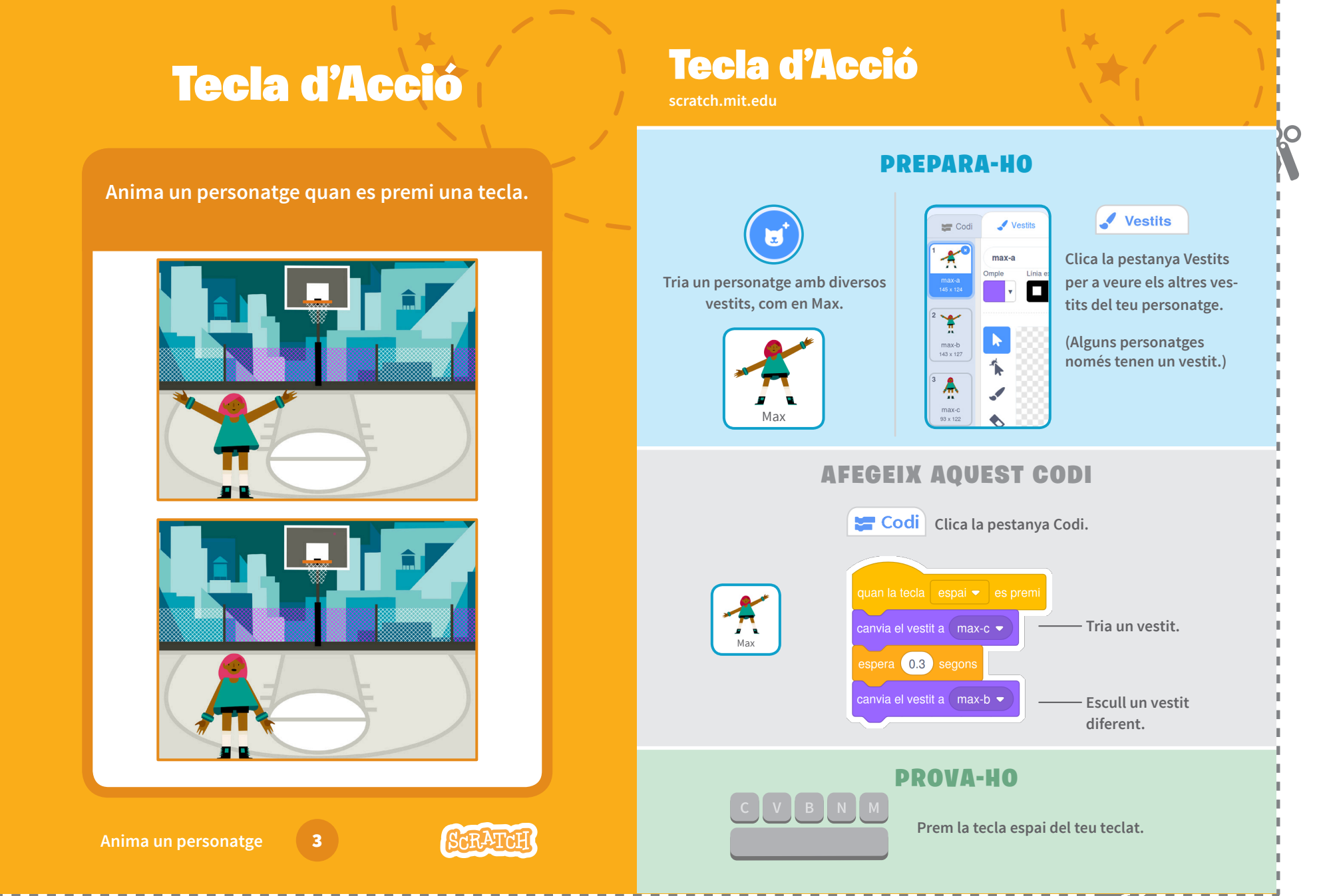

Ωí

### Llisca de Punt a Punt

**Fes que un personatge llisqui d'un punt a un altre.**

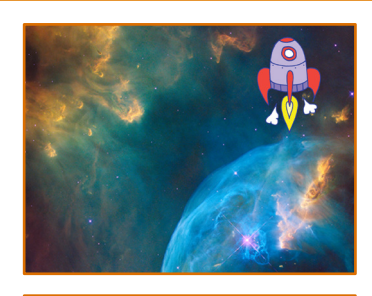

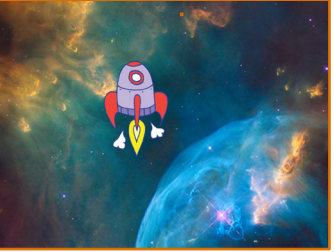

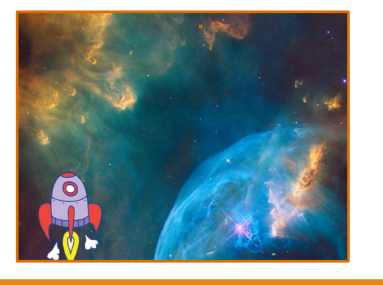

**Anima un personatge** 

ΟČ

### Llisca de Punt a Punt

**scratch.mit.edu**

### PREPARA-HO

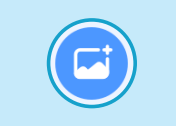

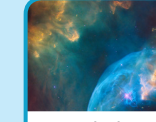

**Escull un fons. Nebula Tria un personatge.** Rocketship

E

#### AFEGEIX AQUEST CODI

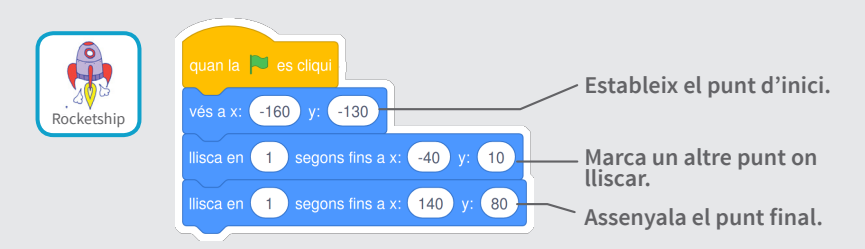

#### PROVA-HO

**Clica la bandera verda per a començar.**

#### **CONSELL**

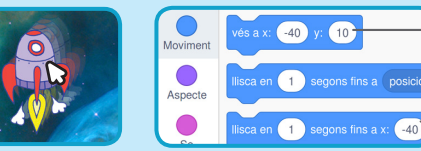

**Quan mous un personatge, les seves posicions** x **i** y **s'actualitzaran a la paleta de blocs.**

20

### Animació que Camina

**Anima un personatge fent-lo córrer o caminar.**

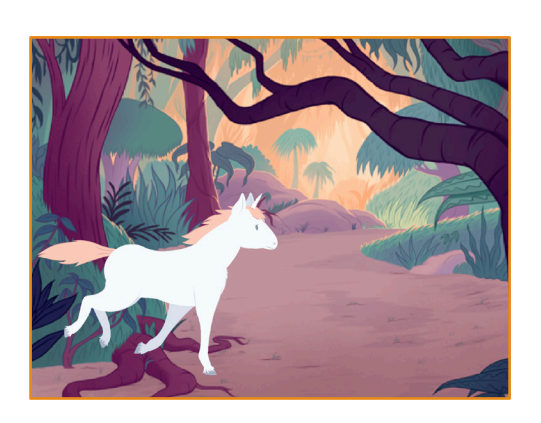

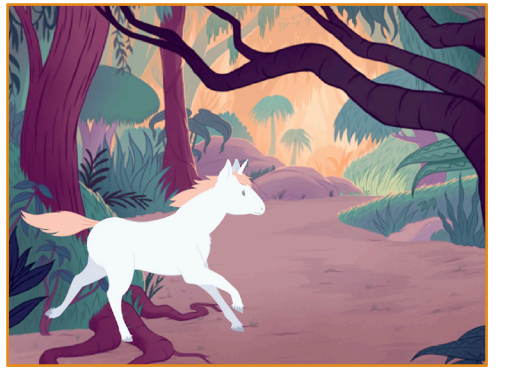

**Anima un personatge 5** 

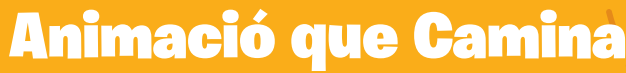

**scratch.mit.edu**

#### PREPARA-HO

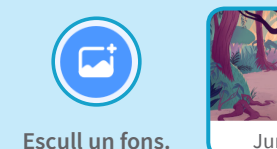

Unicorn Running

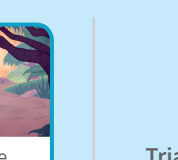

**Escull un fons.** Unity Jungle **Jungle Tria un personatge que Unicorn Running camini o corri.**

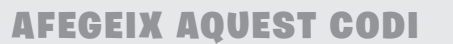

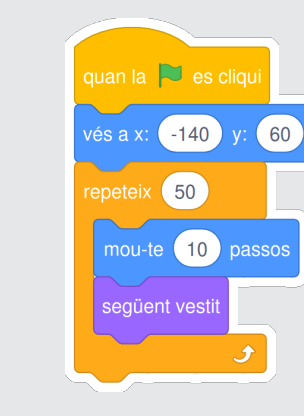

**CONSELL** 

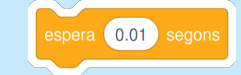

**Si vols alentir l'animació, prova d'afegir un bloc d'espera dins del bloc repeteix.**

PROVA-HO

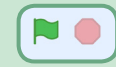

**Clica la bandera verda per a començar.**

**scratch.mit.edu**

Vola pel Voltant

PREPARA-HO

## Vola pel Voltant

**Fes que un personatge bati les seves ales mentre creua l'escenari.**

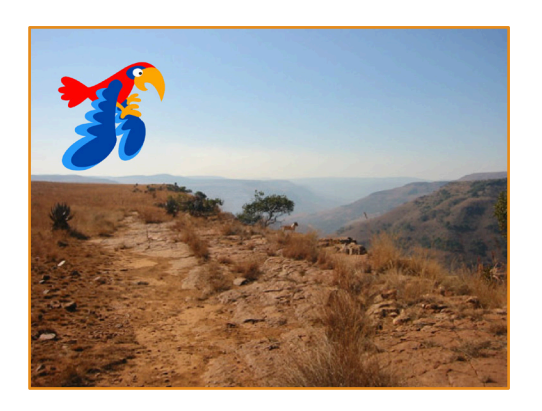

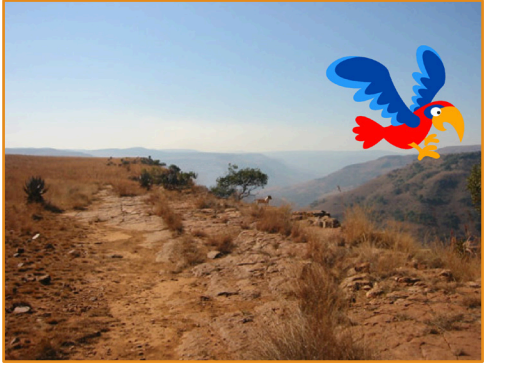

6

#### **Anima un Personatge**

**Tria un Parrot, o Escull un fons.** Canyon **Parrot** Canyon **Parrot** Canyon Parrot, o Parrot<br>
un altre personatge volador. AFEGEIX AQUEST CODI Llisca a través de la Bat les alespantalla **Estableix el punt de sortida.**  $\frac{1}{2}$  and  $\frac{1}{2}$  and  $\frac{1}{2}$  a epeteix 5  $-170$ 1 segons fins a x: (150 y: (50) Marca el punt final. **Tria** espera **0.1** segons **Tria**'n un altre. espera (0.1) sego PROVA-HO

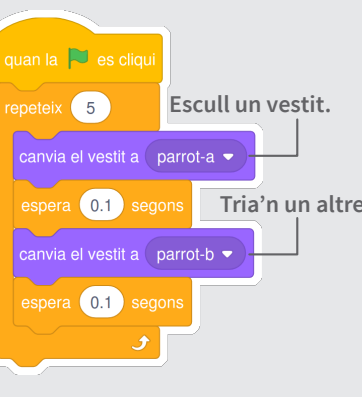

**Clica la bandera verda per a començar.**

20

## Animació que Parla

**Fes que un personatge parli.**

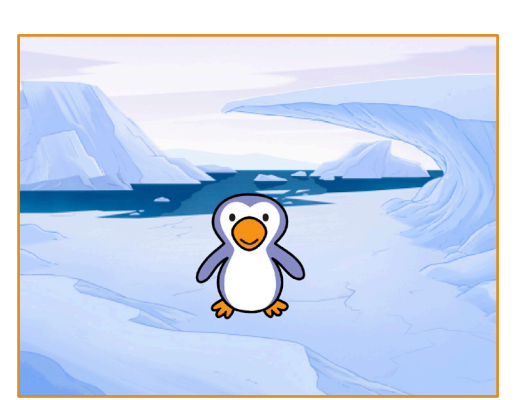

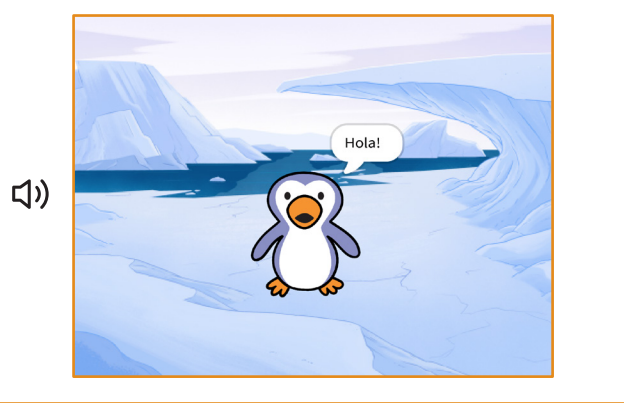

7

**Anima un Personatge** 

ΟČ

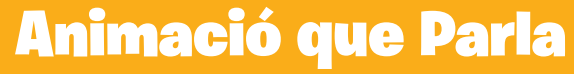

**scratch.mit.edu**

### PREPARA-HO

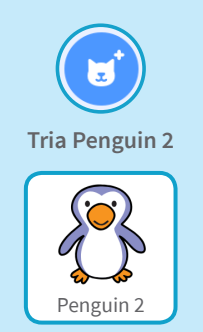

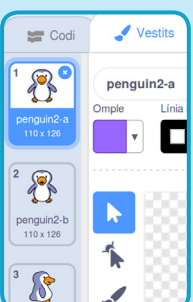

**Clica la pestanya Vestits per a veure els altres vestits del teu personatge.** 

Vestits

**(Alguns personatges només tenen un vestit.)** 

### AFEGEIX AQUEST CODI

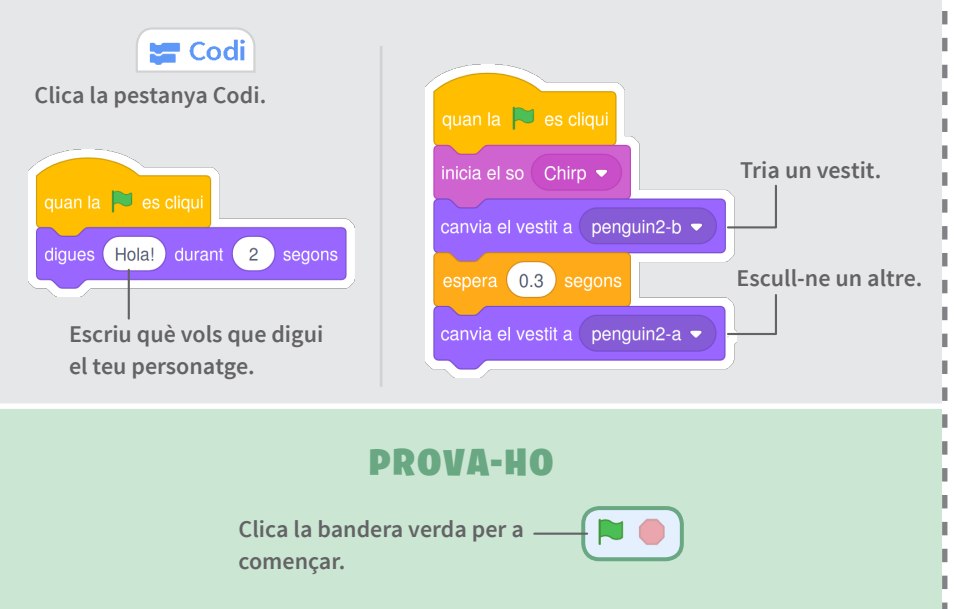

 $\sim$   $\sim$ 

### Dibuixa una Animació

**Edita els vestits d'un personatge per a crear la teva pròpia animació.** 

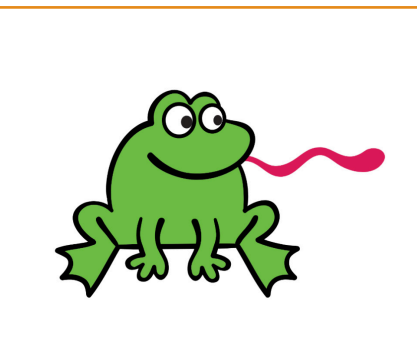

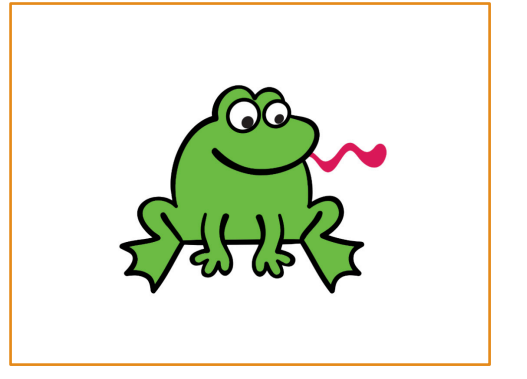

8

**Anima un personatge** 

ΩŌ

### Dibuixa una Animació

**scratch.mit.edu**

#### PREPARA-HO

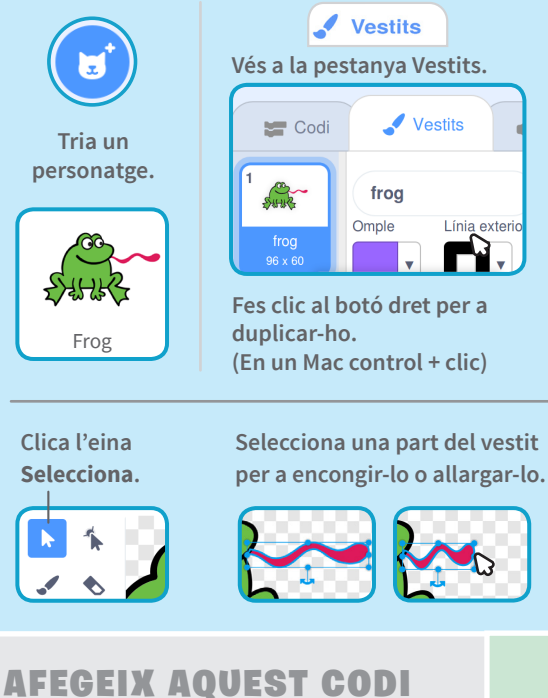

espera 0.5 segons

seaüent ves

Vestits frog Omple Línia exterio N, **Fes clic al botó dret per a duplicar-ho.**

**Utilitza el bloc següent vestit per animar el teu personatge.**

**Ara hauries de tenir dos vestits idèntics.**   $\equiv$  Codi Vestits  $\blacksquare$ <sub>1</sub>) Sor 念 frog2 Línia exterior  $\frac{\text{frog}}{96 \times 60}$  $\Box$ 多田县

 $\overline{\mathbf{C}}$ 

**Clica un vestit per a seleccionar-lo i edita'l.**

**Mou l'àncora per a rotar un objecte que hagis seleccionat.**

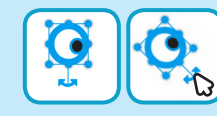

#### PROVA-HO

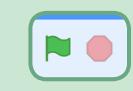

**Clica la bandera verda per a començar.**

 $\sim$ 

### Dibuixa una Animació

**scratch.mit.edu**

Dibuixa una Animació

**Vés a la pestanya Vestits.**

Vestits

**Fes clic al botó dret per a**

frog

Omple

**duplicar-ho. (En un Mac control + clic)**<br>**En un Mac control + clic**)

 $\blacksquare$  Codi

**SHIR** 

 $\frac{\text{frog}}{96 \times 60}$ 

**scratch.mit.edu**

**Tria un personatge.**

E

### PREPARA-HO

Línia exterio

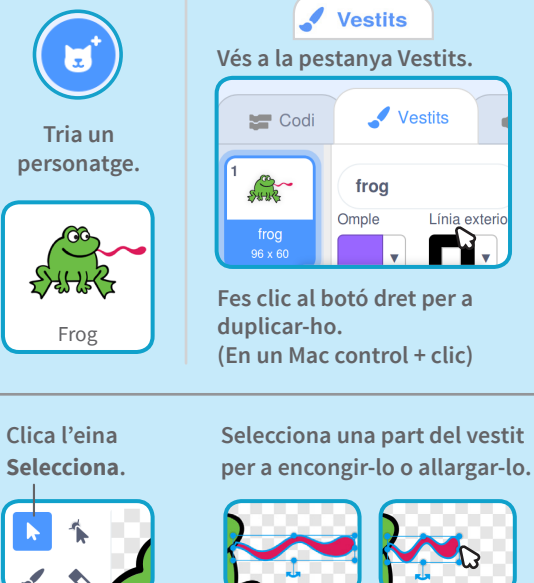

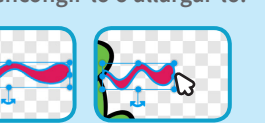

### AFEGEIX AQUEST CODI

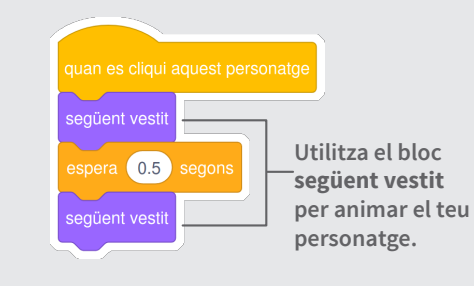

#### PROVA-HO

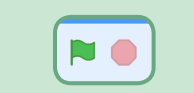

**Clica la bandera verda per a començar.**

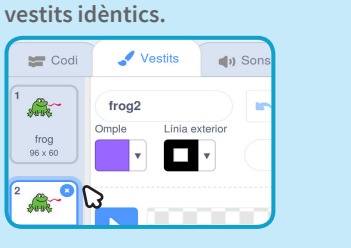

**Clica un vestit per a seleccionar-lo i edita'l.**

**Ara hauries de tenir dos** 

 $\equiv$  Codi

森

frog<br> $\frac{96 \times 60}{25}$ 

**Mou l'àncora per a rotar un objecte que hagis seleccionat. Clica l'eina Selecciona.**

seaüent vesti

següent vesti

espera 0.5 segons

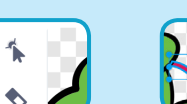

AFEGEIX AQUEST CODI

#### **Selecciona una part del vestit per a encongir-lo o allargar-lo.**

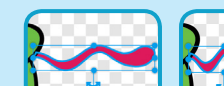

**Utilitza el bloc següent vestit per animar el teu personatge.**

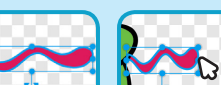

**A Clica un vestit per a seleccionar-lo i edita'l.**

Línia exterior

 $\Box$ 

**Ara hauries de tenir dos vestits idèntics.** 

frog2

Vestits

 $\bigoplus$ ) Son

 $\equiv$  Codi

 $\mathbb{R}$ 

 $\frac{\text{frog}}{96 \times 60}$ 

O

**Mou l'àncora per a rotar un objecte que hagis seleccionat.**

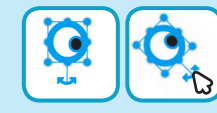

### PROVA-HO

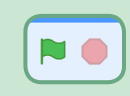

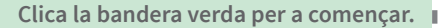

20

# PREPARA-HO

Vestits

Línia exterio

N,